## **Boletim Técnico**

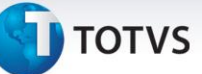

## **Ajuste no Envio do Valor de Juros de Faturas**

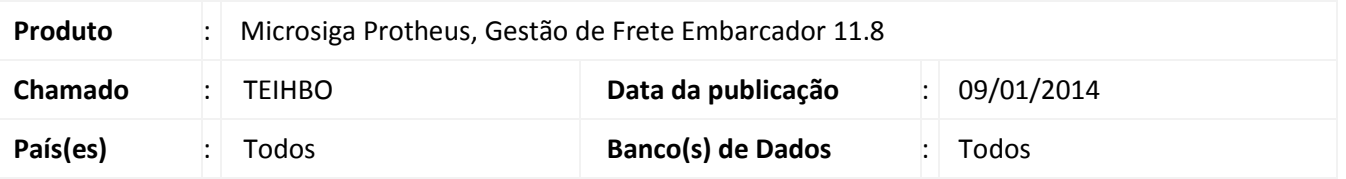

Alteração no envio do valor de juros (campo "**Vl Juros**" – **GW6\_VLJURO**) de faturas, para o módulo Financeiro Protheus. Sendo modificada a gravação da informação do campo "**Acréscimo**" (**E2\_ACRESC**) para o campo "**Taxa Perman.**" (**E2\_VALJUR**).

Para viabilizar essa melhoria, é necessário aplicar o pacote de atualizações (*Patch*) deste chamado.

## **Procedimentos para Utilização**

- 1. Em **Gestão de Frete Embarcador (SIGAGFE)** acesse **Atualizações > Movimentação > Doc Frete/Faturas > Faturas de frete**;
- 2. Inclua uma fatura que possua valor de juros;
- 3. Aprove a fatura;
- 4. Acesse a opção "**Atualizar Financeiro ERP**". Deverá ser exibida a mensagem de aprovação da fatura;
- 5. Acesse o programa de **Contas a Pagar**, no módulo **Financeiro**;
- 6. O valor do campo "**Taxa Perman.**" estará preenchido com o valor de juros da fatura.

## **Informações Técnicas**

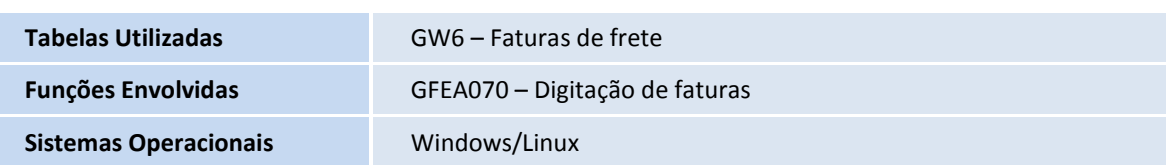

 $\odot$